# **Phone Client Manual**

#### 1. Connect Network

- 1. Connect Network cable to your camera and your router
- 2. Plug power adapter into camera and wall outlet
- 3. The yellow netword light at the rear of the camera will blink,and the camera will automatically begin a pan/tilt cycle.

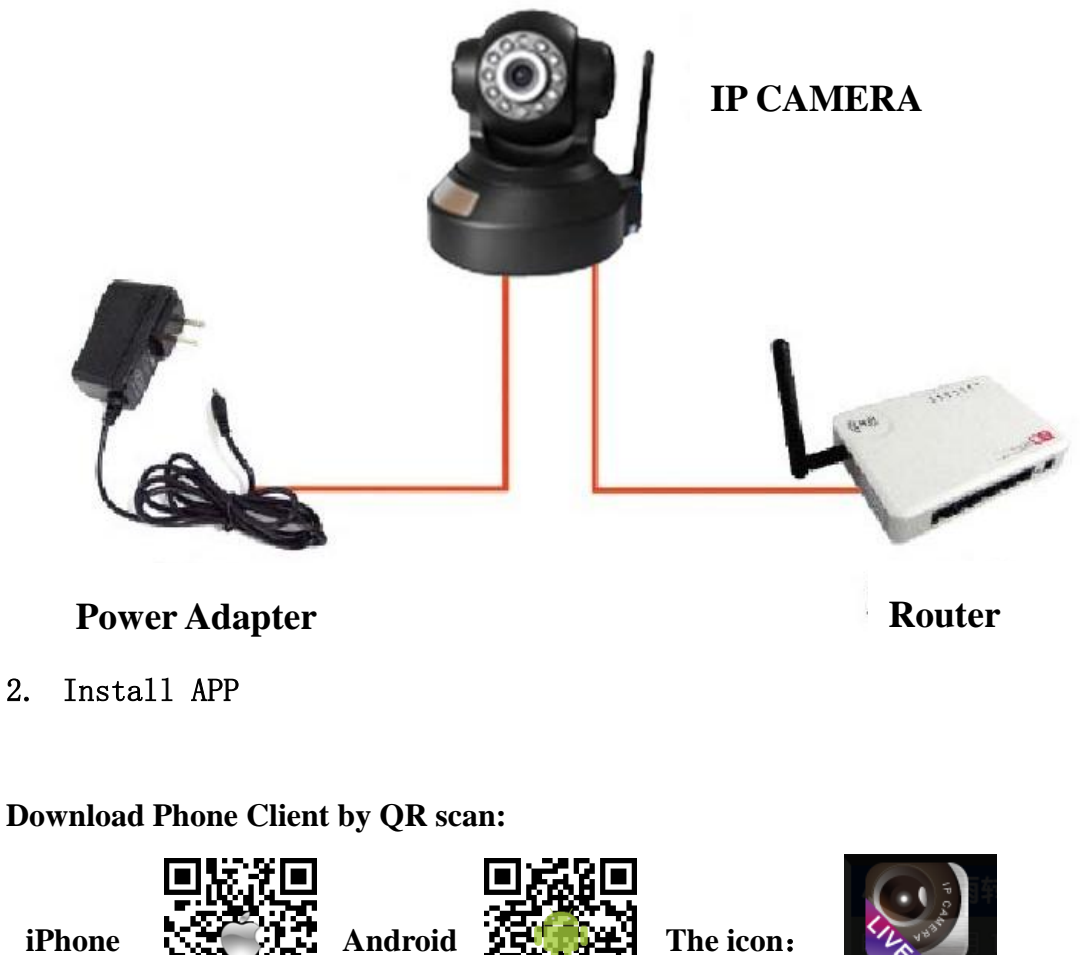

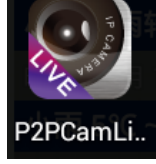

#### **iPhone**

Search and install **P2PCamLive** in **the APP Store**.

### **Android phone**

Search and install **P2PCamLive** in **the google play(or the other android app** 

### **market)**.

# 3. **add and view ip camera**

Open the software, input UID (by Scan or Search or Manual input)

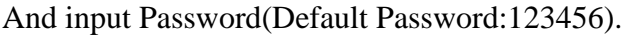

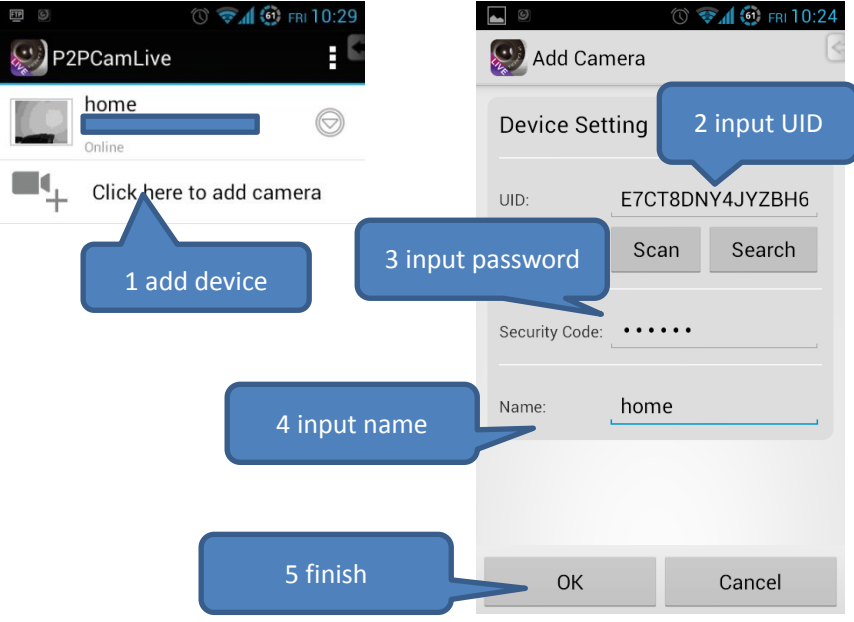

Click the device, start Real-time viewing, slide the screen to control.

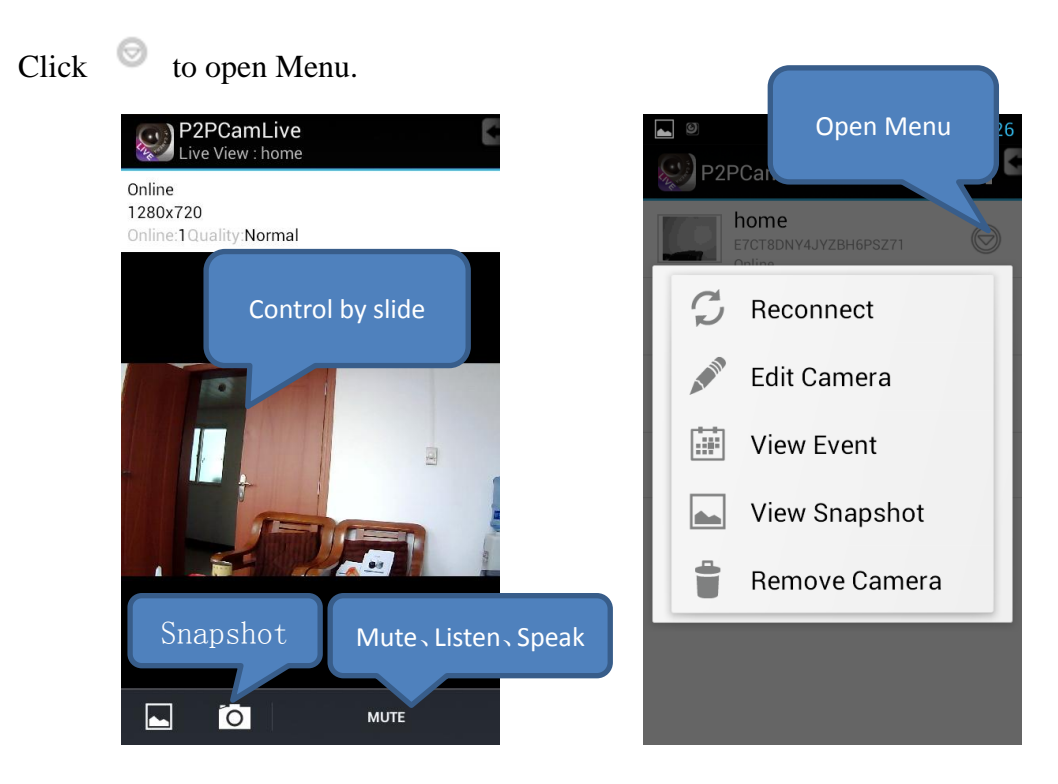

- 4. Advanced Setting
	- A. Security Code Setting

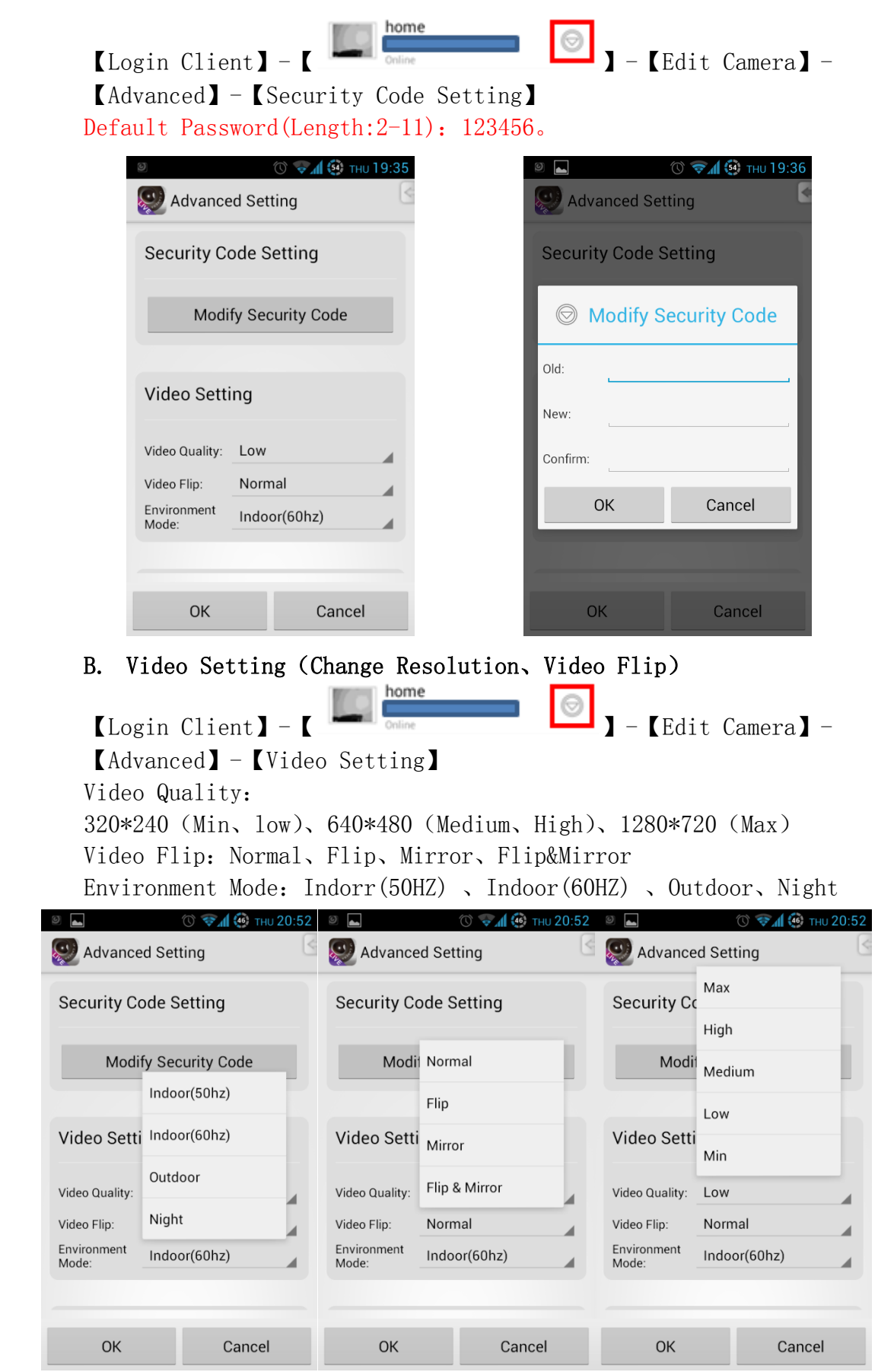

#### C. WIFI Setting

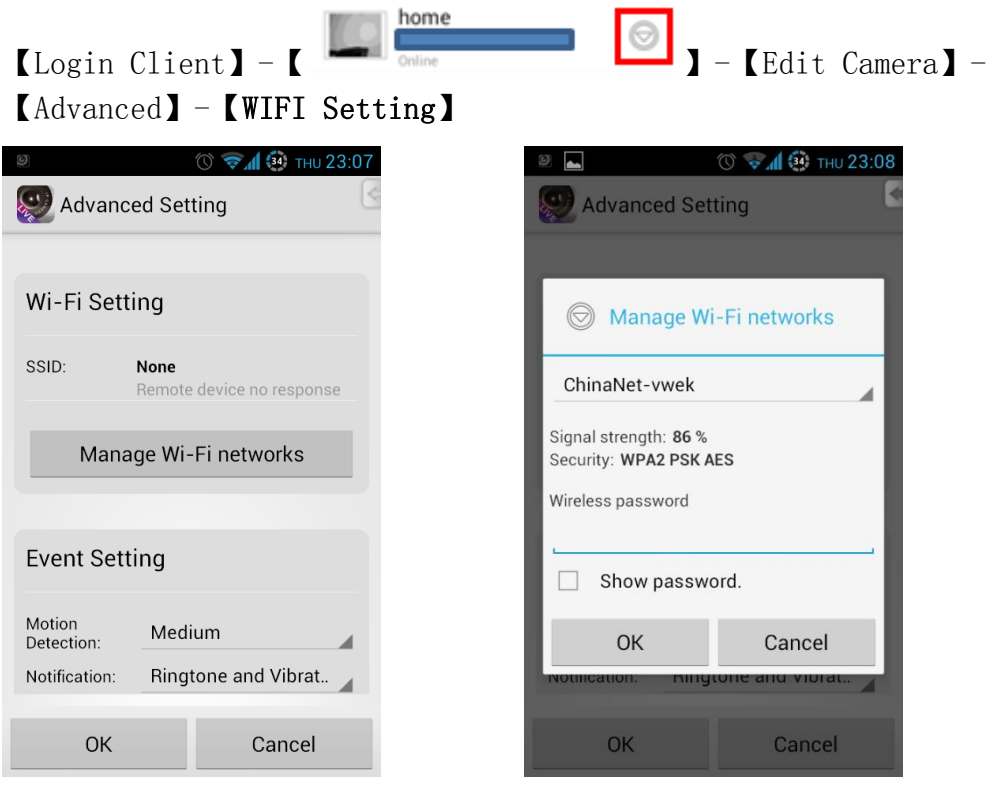

# D. Event Setting

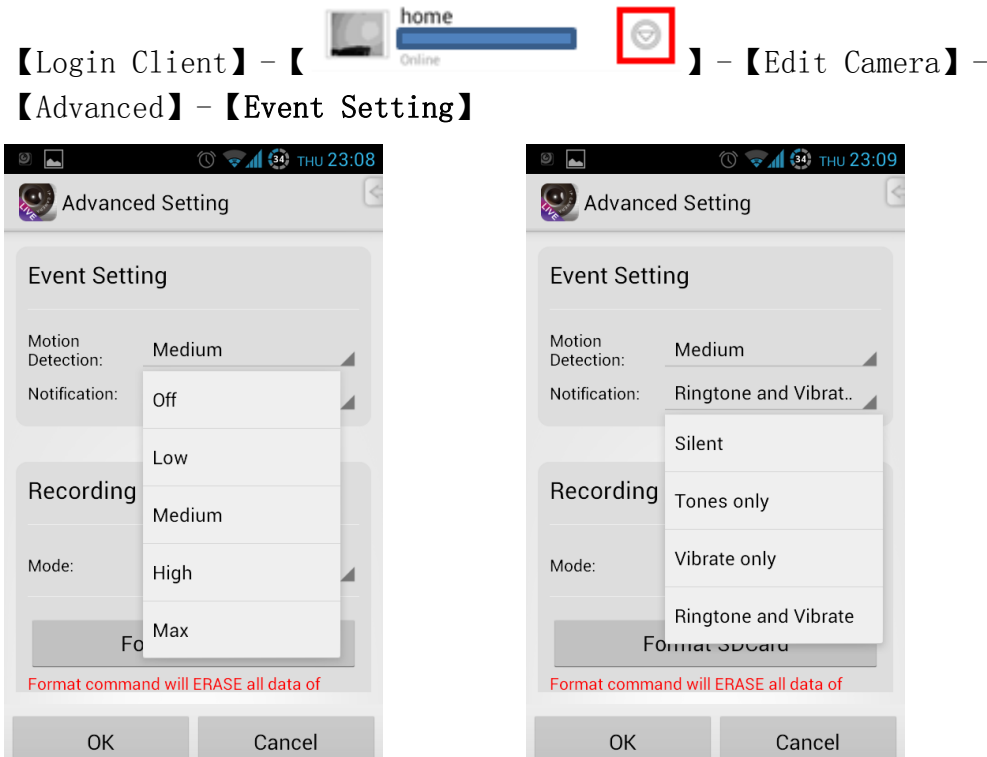

### E. Recording Setting

 $OK$ 

Cancel

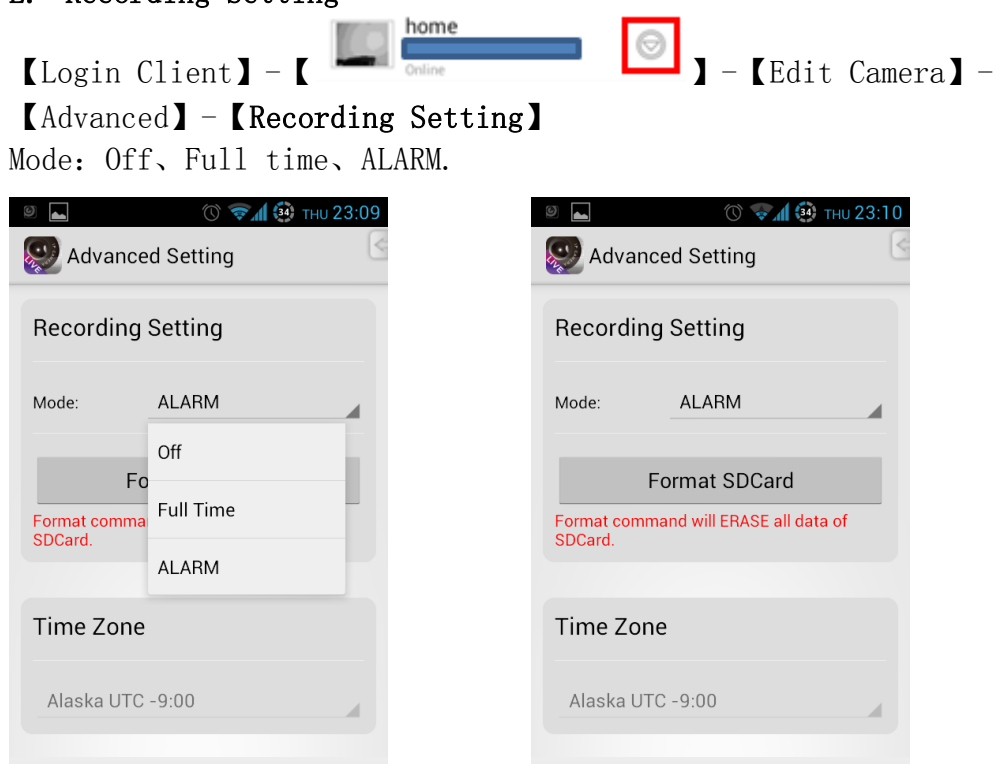

 $OK$ 

Cancel

F. Device Information home 【Login Client】-【 <u>【 】 nome</u><br>】 】-【Edit Camera】-【Advanced】-【Device Information】  $\circledcirc$ Advanced Setting Time Zone Alaska UTC -9:00 Device Information Model: AH264 Version:  $0.2.1.4$ Vender: **IPCAME** Total size: 7365 MB 31 MB Free size: OK Cancel

# G. View Event

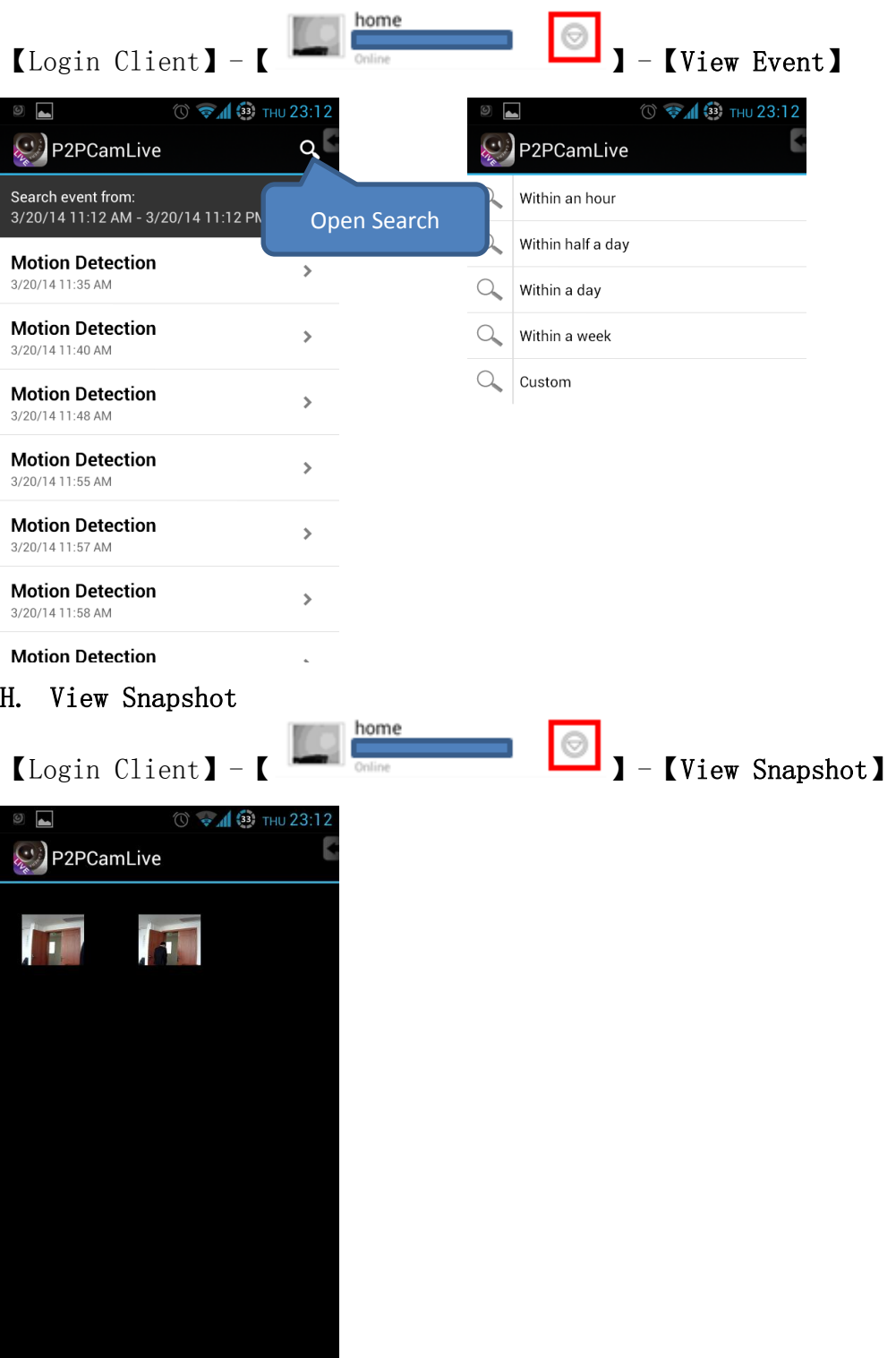